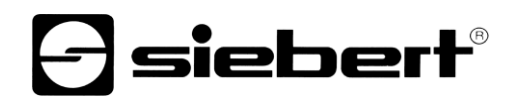

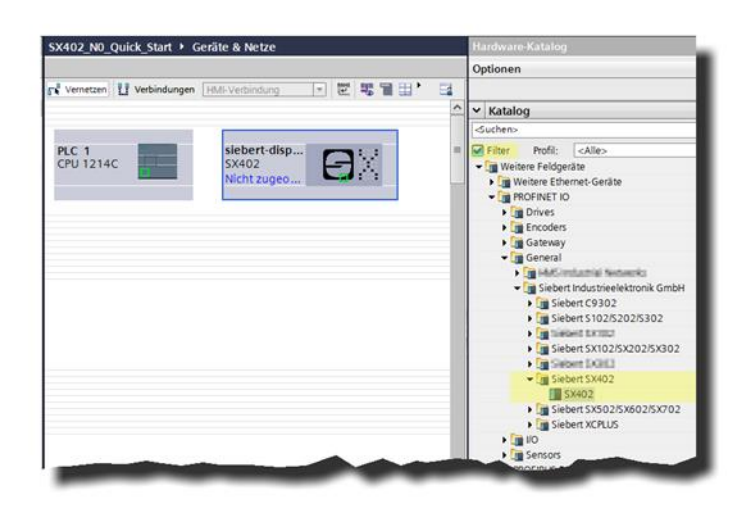

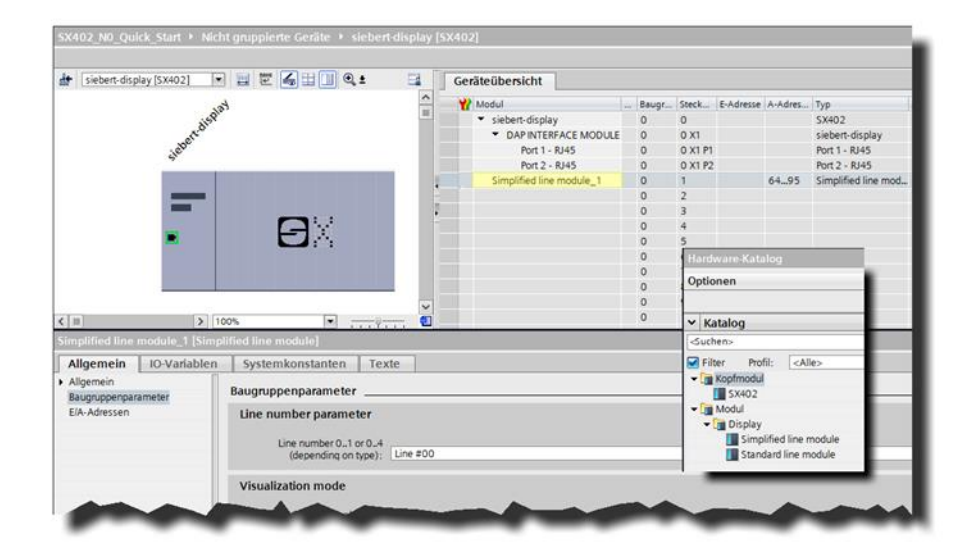

# Serien SX402

Alphanumerische Digitalanzeigen mit PROFINET IO RT-Schnittstelle –N0 Quick-Start für TIA Portal

# *e* siebert®

# Inhaltsverzeichnis

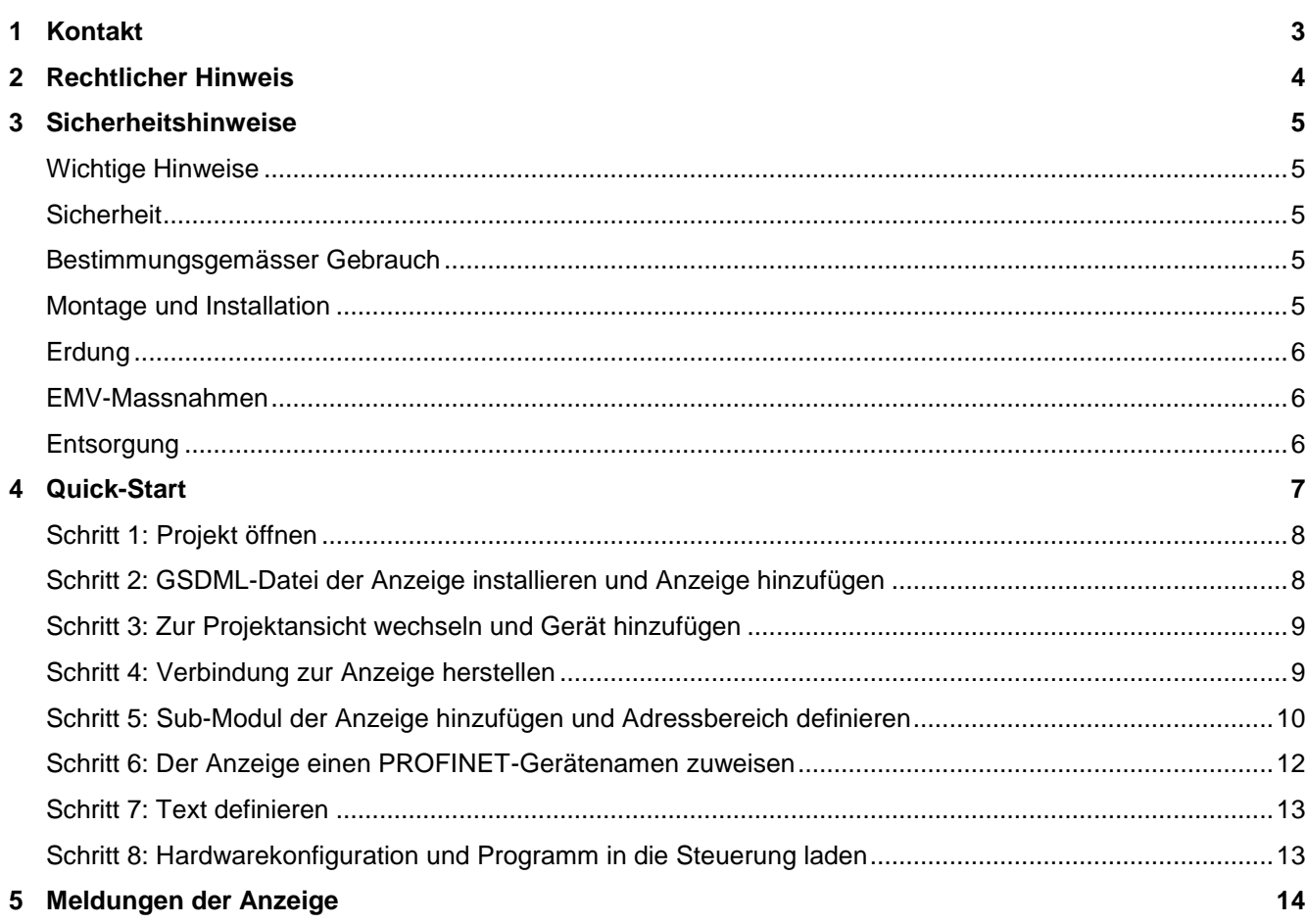

# siebert®

#### <span id="page-2-0"></span>**1 Kontakt**

#### **www.siebert-group.com**

#### DEUTSCHLAND

Siebert Industrieelektronik GmbH Siebertstrasse, D-66571 Eppelborn Postfach 11 30, D-66565 Eppelborn Telefon +49 (0)6806 980-0, Fax +49 (0)6806 980-999 Email info.de@siebert-group.com

#### FRANKREICH

Siebert France Sarl 4 rue de l'Abbé Louis Verdet, F-57200 Sarreguemines BP 90 334, F-57203 Sarreguemines Cédex Telefon +33 (0)3 87 98 63 68, Fax +33 (0)3 87 98 63 94 Email info.fr@siebert-group.com

# ITALIEN

Siebert Italia Srl Via Galileo Galilei 2A, I-39100 Bolzano (BZ) Telefon +39 (0)471 053753, Fax +39 (0)471 053754 Email info.it@siebert-group.com

#### NIEDERLANDE

Siebert Nederland B.V. Jadedreef 26, NL-7828 BH Emmen Telefon +31 (0)591 633444, Fax +31 (0)591 633125 Email [info.nl@siebert-group.com](mailto:info.nl@siebert-group.com)

#### **ÖSTERREICH**

Siebert Österreich GmbH Simmeringer Hauptrasse 24, A-1110 Wien Telefon +43 (0)1 890 63 86-0, Fax +43 (0)1 890 63 86-99 Email [info.at@siebert-group.com](mailto:info.at@siebert-group.com)

### **SCHWEIZ**

Siebert AG Bützbergstrasse 2, CH-4912 Aarwangen Telefon +41 (0)62 922 18 70, Fax +41 (0)62 922 33 37 Email [info.ch@siebert-group.com](mailto:info.ch@siebert-group.com)

}siebert®

# <span id="page-3-0"></span>**2 Rechtlicher Hinweis**

© Siebert Industrieelektronik GmbH

Diese Bedienungsanleitung wurde mit grösster Sorgfalt erstellt. Für eventuelle Fehler können wir jedoch keine Haftung übernehmen. Berichtigungen, Verbesserungsvorschläge, Kritik und Anregungen sind jederzeit willkommen. Bitte schreiben Sie an: redaktion@siebert-group.com

Siebert®, LRD® und XC-Board® sind eingetragene Marken der Siebert Industrieelektronik GmbH. Soweit andere Produkt- oder Firmennamen in dieser Dokumentation erwähnt sind, können sie Marken oder Handelsnamen ihrer jeweiligen Inhaber sein.

Technische Änderungen und Liefermöglichkeiten vorbehalten. Alle Rechte, auch die der Übersetzung, vorbehalten. Kein Teil dieses Dokuments darf in irgendeiner Form (Druck, Fotokopie, Mikrofilm oder einem anderen Verfahren) ohne unsere schriftliche Genehmigung reproduziert oder unter Verwendung elektronischer Systeme verarbeitet, vervielfältigt oder verbreitet werden.

# <span id="page-4-0"></span>**3 Sicherheitshinweise**

#### <span id="page-4-1"></span>**Wichtige Hinweise**

Lesen Sie diese Bedienungsanleitung, bevor Sie das Gerät in Betrieb nehmen. Sie gibt Ihnen wichtige Hinweise für die Verwendung, die Sicherheit und die Wartung der Geräte. Dadurch schützen Sie sich und verhindern Schäden am Gerät.

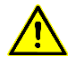

Hinweise, deren ungenügende Befolgung oder Nichtbefolgung zu Tod, Körperverletzung oder zu erheblichen Sachschäden führen können, sind durch das nebenstehend abgebildete Warndreieck hervorgehoben.

sieber

Die Bedienungsanleitung richtet sich an ausgebildete Elektrofachkräfte, die mit den Sicherheitsstandards der Elektrotechnik und industriellen Elektronik vertraut sind.

Bewahren Sie diese Bedienungsanleitung sorgfältig auf.

Der Hersteller haftet nicht, wenn die Hinweise in dieser Bedienungsanleitung nicht beachtet werden.

#### <span id="page-4-2"></span>**Sicherheit**

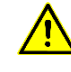

Beim Betrieb der Geräte sind Teile im Inneren der Geräte spannungsführend. Montage- und Wartungsarbeiten dürfen deshalb nur von fachkundigem Personal unter Beachtung der entsprechenden Sicherheitsvorschriften ausgeführt werden.

Die Reparatur und der Austausch von Komponenten und Baugruppen dürfen aus Sicherheitsgründen und wegen der Einhaltung der dokumentierten Geräteeigenschaften nur vom Hersteller vorgenommen werden.

Die Geräte besitzen keinen Netzschalter. Sie sind nach dem Anlegen der Betriebsspannung sofort in Betrieb.

#### <span id="page-4-3"></span>**Bestimmungsgemässer Gebrauch**

Die Geräte sind für den Betrieb in industrieller Umgebung bestimmt. Sie dürfen nur innerhalb der in den technischen Daten vorgegebenen Grenzwerte betrieben werden.

Bei der Projektierung, Installation, Wartung und Prüfung der Geräte sind die für den jeweiligen Einsatzfall geltenden Sicherheits- und Unfallverhütungsvorschriften unbedingt zu beachten.

Der einwandfreie und sichere Betrieb der Geräte setzt sachgemässen Transport, sachgemässe Lagerung, Installation und Montage sowie sorgfältige Bedienung und Instandhaltung der Geräte voraus.

#### <span id="page-4-4"></span>**Montage und Installation**

Die Befestigungsmöglichkeiten der Geräte sind so dimensioniert, dass eine sichere und zuverlässige Montage erfolgen kann.

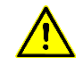

Der Anwender hat dafür zu sorgen, dass das verwendete Befestigungsmaterial, die Geräteträger und die Verankerung am Geräteträger unter den gegebenen örtlichen Verhältnissen für eine sichere Halterung ausreichen.

Die Geräte sind so zu montieren, dass sie auch im montierten Zustand geöffnet werden können. Im Bereich der Kabeleinführungen in das Gerät muss ausreichend Raum für die Kabel zur Verfügung stehen.

Um die Geräte herum ist ein ausreichender Abstand freizuhalten, damit eine Luftzirkulation gewährleistet ist und sich die Betriebswärme nicht staut. Bei fremdbelüfteten Geräten sind die speziellen Hinweise zu beachten.

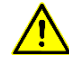

Nach Öffnen der Gehäuseverschlüsse schwenkt der Gehäusefrontrahmen selbsttätig nach oben oder unten (je nach Geräteausführung).

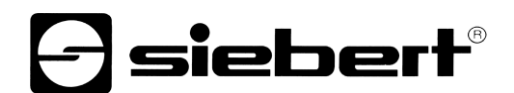

#### <span id="page-5-0"></span>**Erdung**

Die Geräte besitzen ein Metallgehäuse. Sie entsprechen der Schutzklasse I und benötigen einen Schutzleiteranschluss. Das Anschlusskabel für die Betriebsspannung muss einen Schutzleiter mit ausreichendem Querschnitt enthalten (DIN VDE 0106 Teil 1, DIN VDE 0411 Teil 1).

#### <span id="page-5-1"></span>**EMV-Massnahmen**

Die Geräte entsprechen der aktuellen EU-Richtlinie und sind entsprechend störsicher. Beim Anschluss von Betriebsspannungs- und Datenleitungen sind folgende Hinweise zu beachten:

Für die Datenleitungen sind geschirmte Leitungen zu verwenden.

Datenleitungen und Betriebsspannungsleitungen müssen getrennt verlegt werden. Sie dürfen nicht zusammen mit Starkstromleitungen oder anderen störenden Leitungen verlegt werden.

Die Leitungsquerschnitte müssen ausreichend bemessen sein (DIN VDE 0100 Teil 540).

Im Inneren der Geräte sind die Leitungslängen so kurz wie möglich zu halten, um Störungen fernzuhalten. Dies gilt insbesondere für ungeschirmte Betriebsspannungsleitungen. Auch geschirmte Leitungen sind wegen der eventuell vom Schirm ausgehenden Störungen kurz zu halten.

Im Inneren der Geräte dürfen weder Leitungsüberlängen noch Leitungsschleifen platziert werden.

Die Verbindung der Leitungsschirme mit der Betriebserde (PE) muss so kurz und impedanzarm wie möglich sein. Sie sollte mit einer leitfähigen Schelle grossflächig direkt auf der Montageplatte erfolgen:

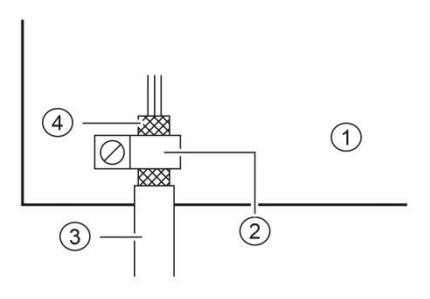

① Montageplatte ② leitfähige Schelle  $\overline{4}$ ) Leitungsschirm

Die Leitungsschirme sind an beiden Leitungsenden anzuschliessen. Sind wegen der Leitungsführung Potentialausgleichsströme zu erwarten, ist eine einseitige Potentialtrennung vorzunehmen. In diesem Fall ist der Schirm an der aufgetrennten Seite kapazitiv (ca. 0.1μF/600 V AC) anzuschliessen.

#### <span id="page-5-2"></span>**Entsorgung**

Die Entsorgung nicht mehr benötigter Geräte oder Geräteteile ist nach den örtlichen Vorschriften abzuwickeln.

# **siebert**®

#### <span id="page-6-0"></span>**4 Quick-Start**

Dieser Quick Start gilt für alle alphanumerische Anzeigen der Serie SX402-…-N0, mit der Firmware ab V1.0.9 und der Device ID 0x1402. Die Firmware eines Gerätes kann, z.B. mit der Software PRONETA Basic der Firma SIEMENS, vorab geprüft werden.

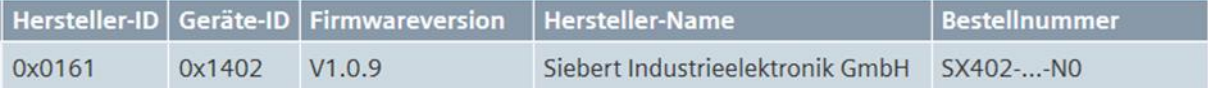

Anhand der folgenden Schritte wird die Anzeige in Betrieb genommen. Anschliessend zeigt die Anzeige die über PROFINET gesendeten Werte an.

Die Screenshots wurden mit folgender Hard- und Software erstellt. Bei anderen Engineering-Frameworks können die Darstellungen abweichen.

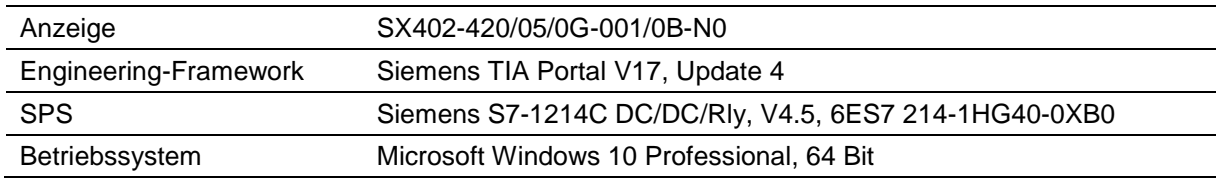

Der Quick-Start beschreibt die Parametrierung der Anzeige. Die Bedienung des TIA Portals wird vorausgesetzt.

Die Geräte werden ohne PROFINET-Namen ausgeliefert.

Das Beispielprojekt aus diesem Quick Start steht auf der Webseite [www.siebert-group.com](http://www.siebert-group.com/) zum Download zur Verfügung.

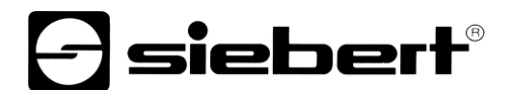

### <span id="page-7-0"></span>**Schritt 1: Projekt öffnen**

Öffnen Sie ein neues Projekt im Engineering-Framework und definieren Sie die CPU. Beim Erstellen dieses Quick Starts wurde die Siemens S7-1214C DC/DC/Rly mit der Version 4.5 verwendet.

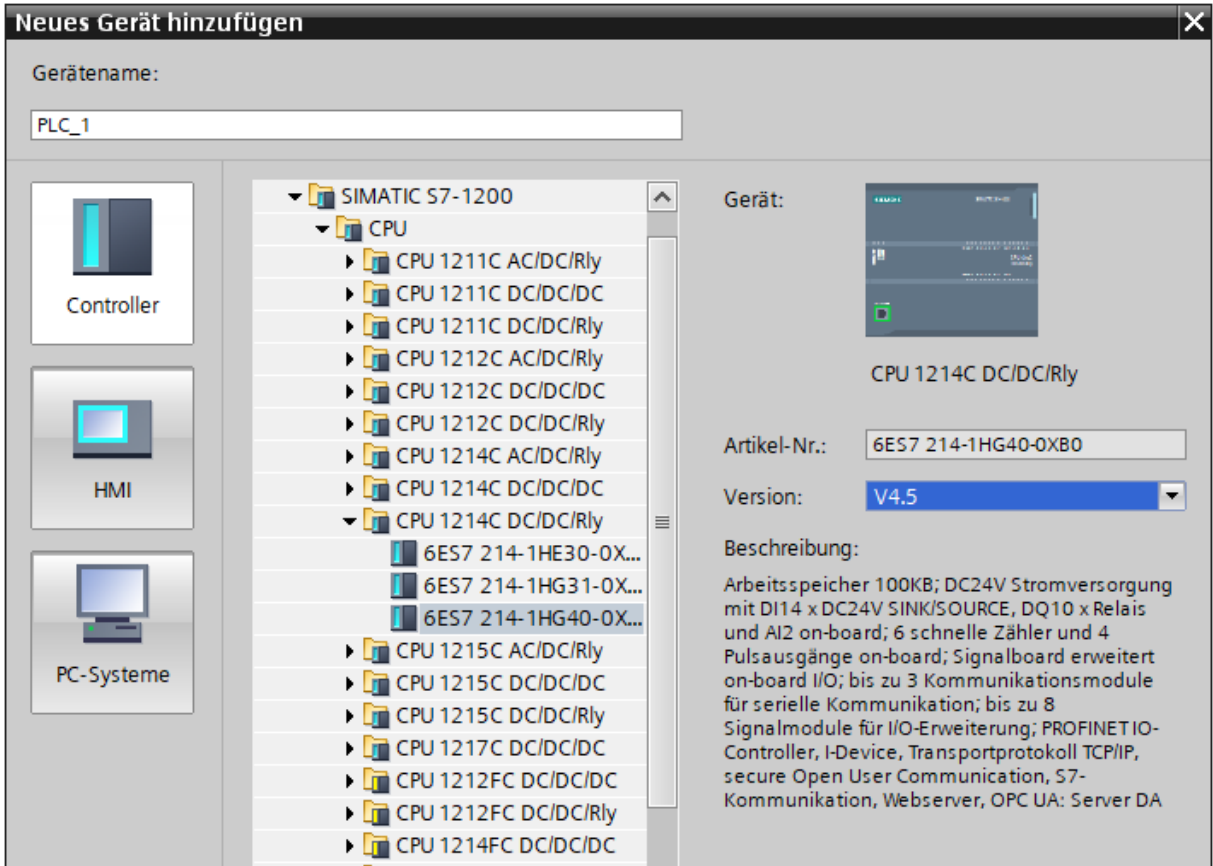

Die Einstellungen für die IP Adresse, den Namen, die Schutzstufe, usw. einstellen.

# <span id="page-7-1"></span>**Schritt 2: GSDML-Datei der Anzeige installieren und Anzeige hinzufügen**

Installieren Sie die GSDML-Datei 'GSDML-V2.43-Siebert-SX402-XX-…' der Anzeige. Sie finden diese auf dem im Lieferumfang enthaltenen Datenträger oder auf [www.siebert-group.com.](http://www.siebert-group.com/) Nach der Installation wird die Anzeige im Hardwarekatalog aufgeführt.

Aktivieren Sie im Gerätekatalog die Checkbox 'Filter' und navigieren Sie zu dem Eintrag:

'General / Siebert Industrieelektronik GmbH / Siebert SX402'.

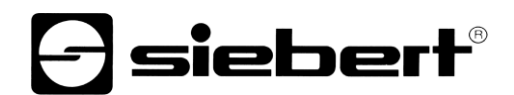

# <span id="page-8-0"></span>**Schritt 3: Zur Projektansicht wechseln und Gerät hinzufügen**

Wechseln Sie zur Ansicht 'Geräte & Netze / Netzsicht'.

Ziehen Sie das Kopfmodul 'SX402' vom Katalog auf die Fläche 'Geräte & Netze / Netzsicht'.

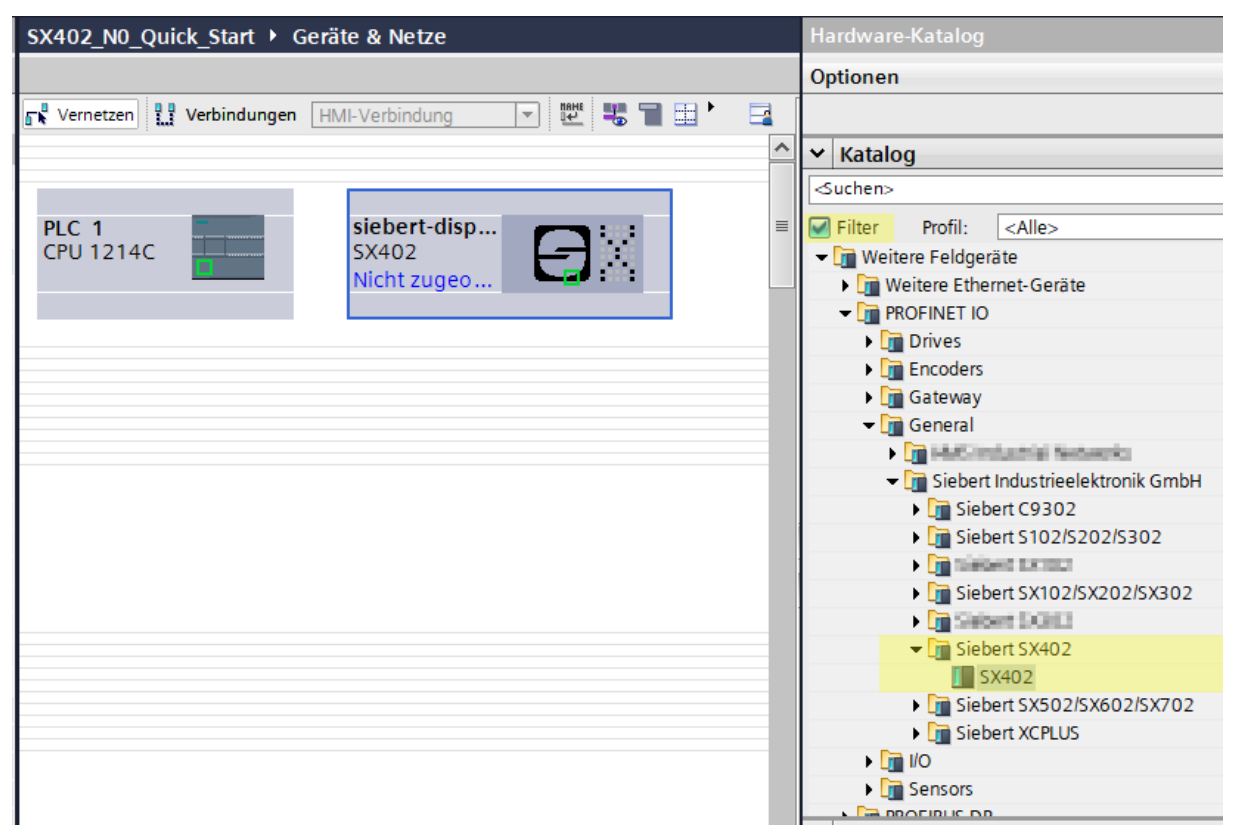

#### <span id="page-8-1"></span>**Schritt 4: Verbindung zur Anzeige herstellen**

Ordnen Sie in der Netzsicht die Anzeige der gewünschten Steuerung zu. Danach wird die PROFINET-Verbindung als gestrichelte grüne Linie angezeigt.

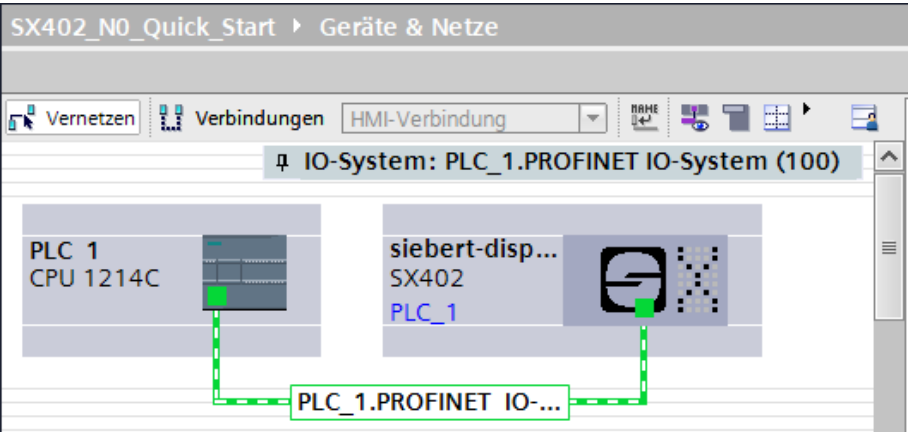

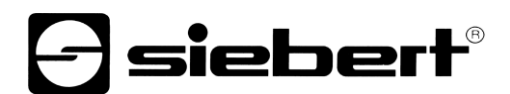

#### <span id="page-9-0"></span>**Schritt 5: Sub-Modul der Anzeige hinzufügen und Adressbereich definieren**

Fügen Sie nun das Modul 'Simplified line module' aus dem Hardware-Katalog in die Geräteübersicht hinzu.

Hierdurch wird festgelegt, dass die Anzeige die darzustellenden Werte als ASCII String erwartet. Das Modul belegt 32 Bytes im IO-Bereich (in diesem Beispiel die Adressen 64 bis 95).

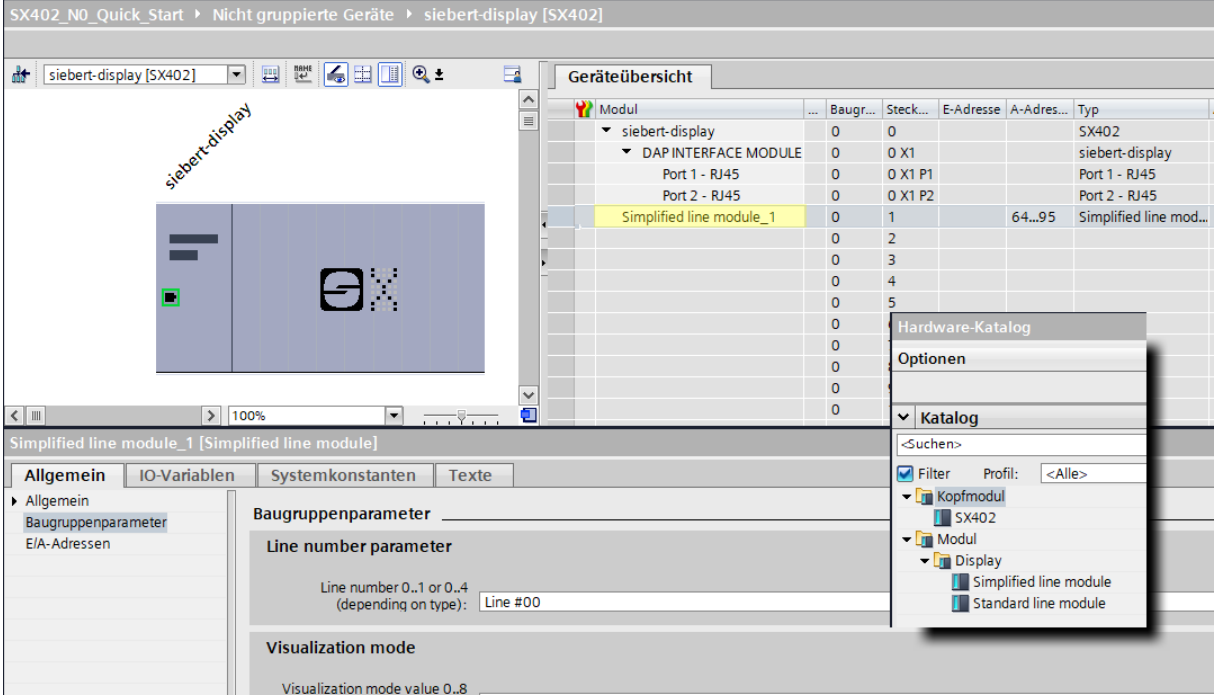

Den vom TIA-Portal vorgegebenen Namen können Sie individuell ändern.

Im Bereich Baugruppenparameter können Sie Initialisierungsparameter für die Helligkeit und die Textausrichtung festlegen.

Lassen Sie den ersten Eintrag 'Line number parameter' für diesen Quick Start unverändert auf dem Wert Line #00.

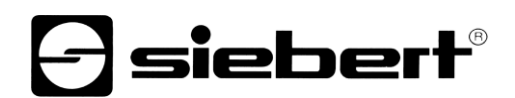

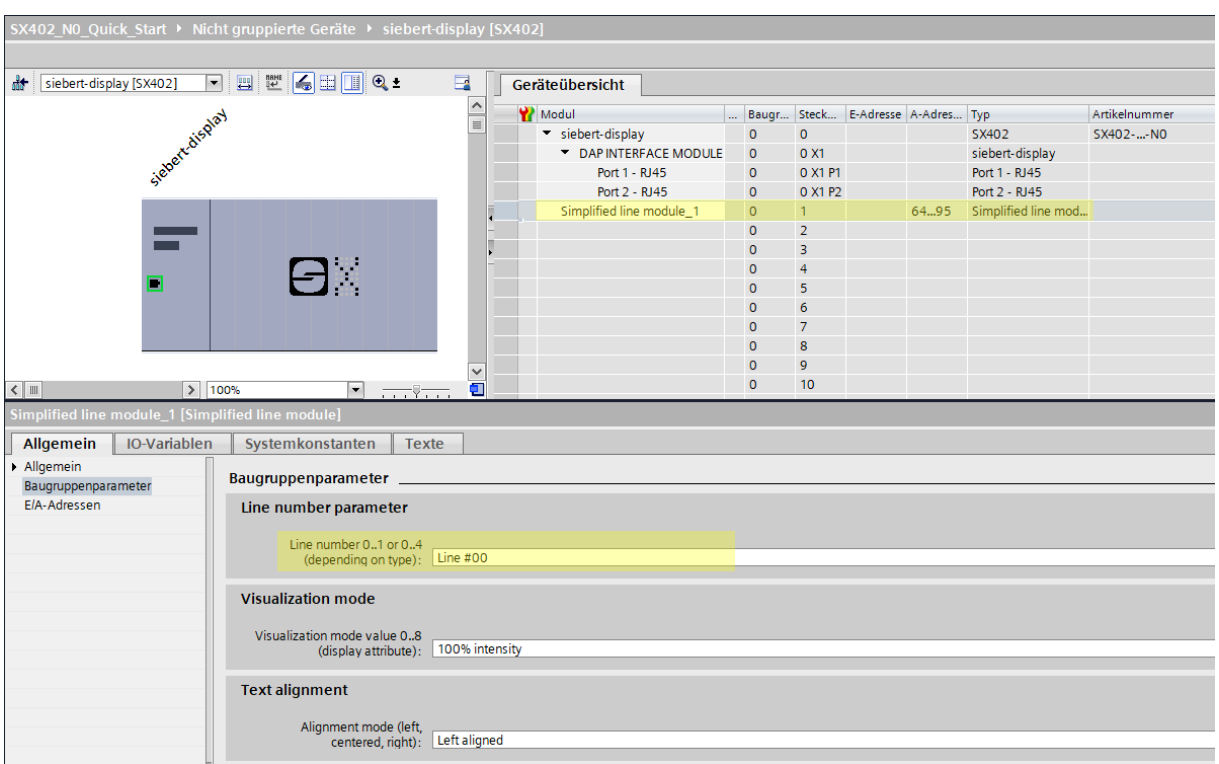

Mit dem Parameter 'Visualization mode' können Sie verschiedene Werte für die Helligkeit und/oder das Blinkmuster wählen.

Mit dem Parameter 'Text alignment' können Sie verschiedene Werte für die Textausrichtung auf dem Display wählen. Texte, die länger sind als das Display, werden entsprechend der gewählten Ausrichtung abgeschnitten.

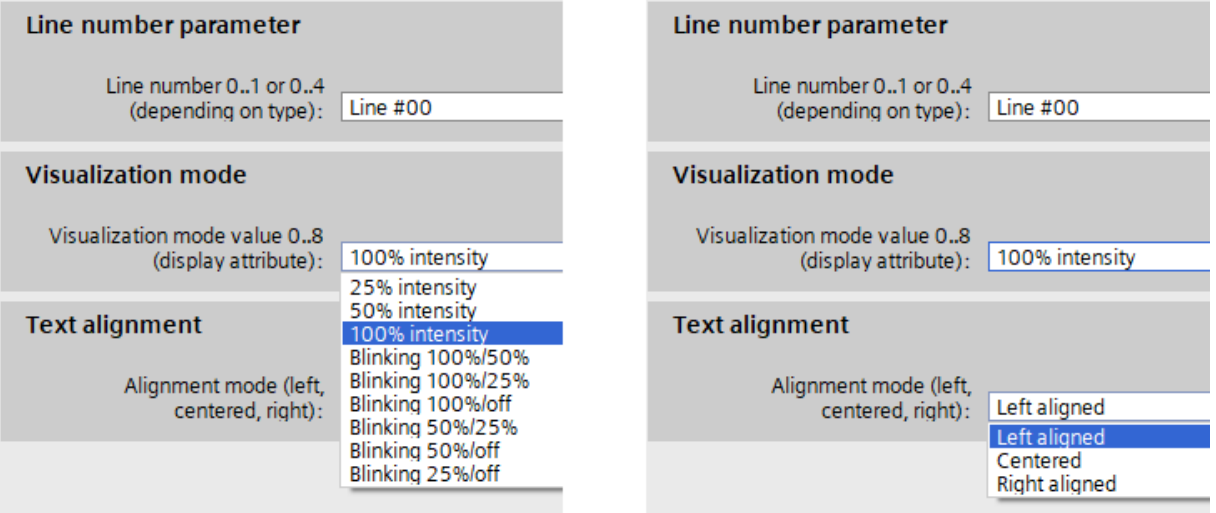

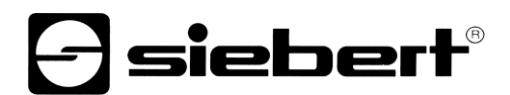

# <span id="page-11-0"></span>**Schritt 6: Der Anzeige einen PROFINET-Gerätenamen zuweisen**

Teilen Sie nun der Anzeige ihre IP-Adresse und ihren Gerätenamen zu. Rufen Sie dazu das Kontextmenu der Siebert Anzeige im Device View auf und klicken Sie den Punkt 'Assign device name' an.

Nachdem die Daten erfolgreich zur Anzeige übertragen wurden, wird die Konfiguration wie folgt im Engineering-Tool dargestellt.

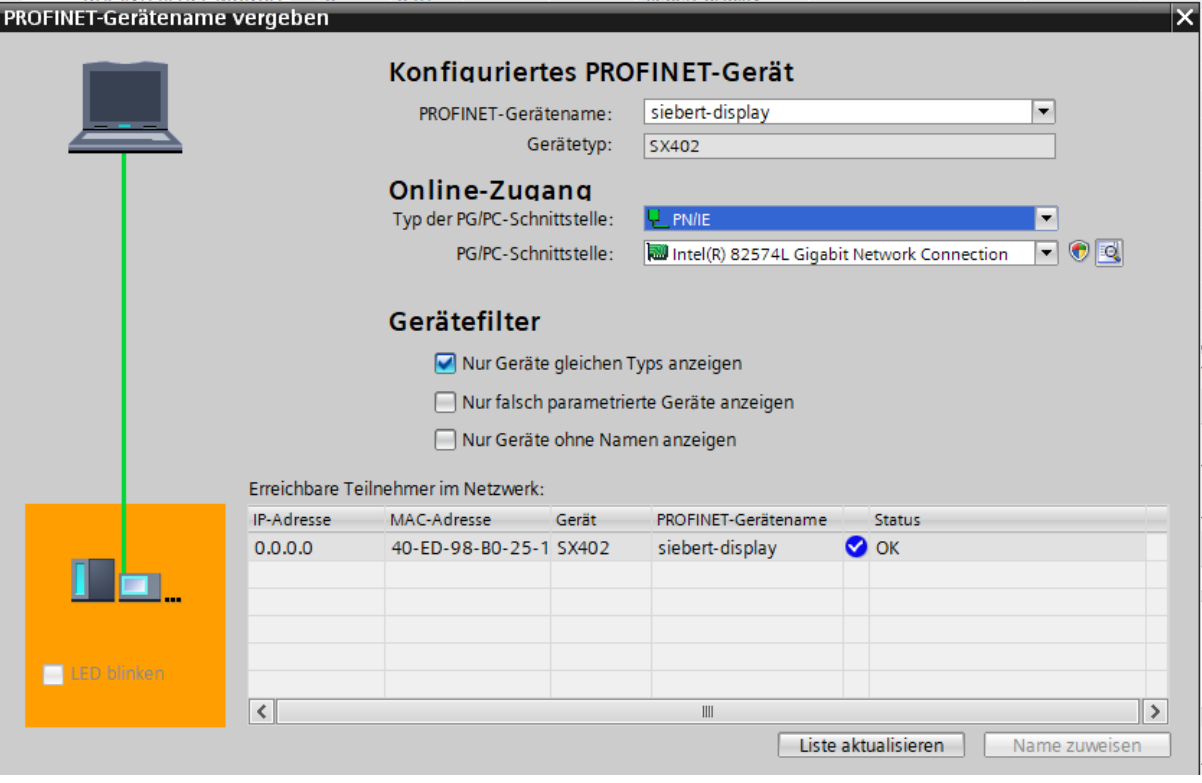

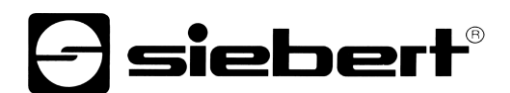

#### <span id="page-12-0"></span>**Schritt 7: Text definieren**

Um einen Wert zur Anzeige zu senden, können Sie beispielsweise einen Funktionsplan mit 'MOVE' Anweisungen erstellen. Im folgenden Screenshot wird der Text 'Siebert' gesendet. Dazu werden zwei 'MOVE' Bausteine benötigt.

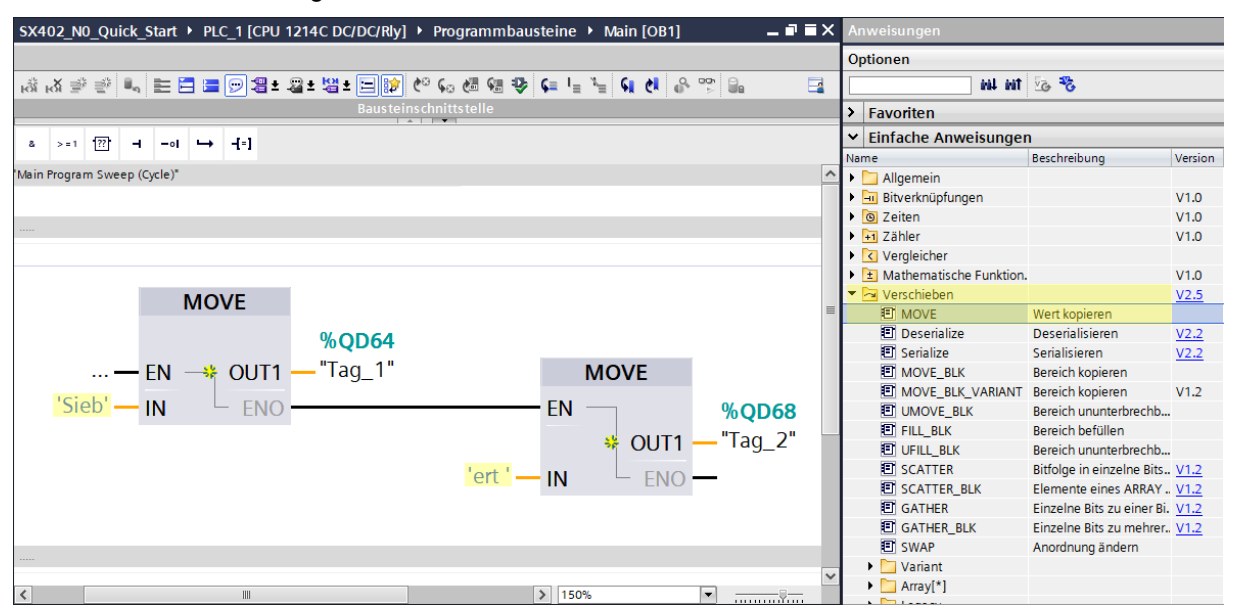

# <span id="page-12-1"></span>**Schritt 8: Hardwarekonfiguration und Programm in die Steuerung laden**

Nach dem Einschalten der Anzeige wird der Starttext 'SX402' angezeigt.

Sobald die Konfiguration und der Programmbaustein in die Steuerung geladen ist verbindet sich die Steuerung mit der Anzeige über PROFINET und die Anzeige zeigt den Text 'Siebert' an.

# $\bigtriangledown$ siebert $^{\circ}$

# <span id="page-13-0"></span>**5 Meldungen der Anzeige**

Der Datenverkehr über PROFINET wird mit Status-LEDs an beiden RJ45-Buchsen signalisiert. Die Bedeutung ist bei beiden Ports gleich.

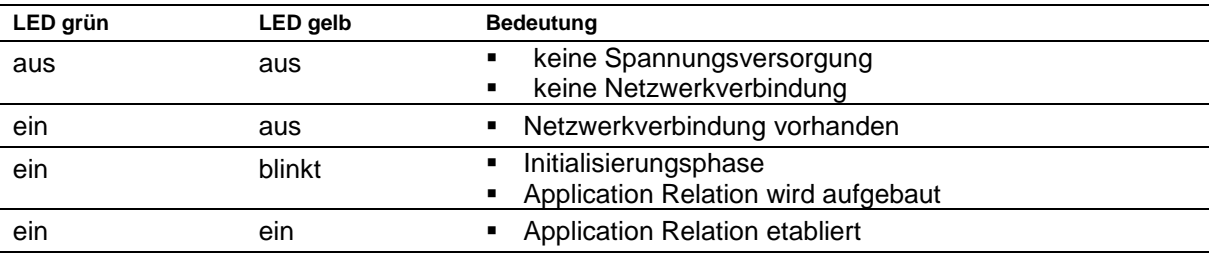

Kann die Verbindung nicht aufgebaut werden oder treten Störungen im Betrieb auf, zeigt die Anzeige die Fehlermeldungen an. Mögliche Ursachen sind IP-Probleme durch falsche Netzwerkparameter, mehrfach vergebene Gerätenamen, Kommandierung nicht definierter Properties oder sonstige Feldbus-Störungen.